# **GOETHE-INSTITUT / MAX MUELLER BHAVAN MUMBAI**

**ACCESS YOUR RESULTS ON GOETHE.DE!**

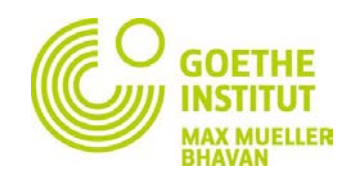

Dear Candidate,

Your Goethe examination results shall be accessible via [www.goethe.de](http://www.goethe.de/) > Mein Goethe.de.

### **If you are already registered on Mein Goethe.de:**

- Log in to your Mein Goethe.de account.
- Enter your Customer number, which will be printed on your receipt, & date of birth under *"Meine Kurse oder Prüfungen"*in *Registrierungscodes.*
- Choose the Goethe examination level and click on *absenden.*

### KURS ODER PRÜFUNG HINZUFÜGEN

Zur Anzeige Ihrer Sprachkurse und Prüfungen geben Sie bitte einmalig Ihre Kundennummer oder Ihren Registrierungscode ein. Sie finden Ihre Kundennummer in Briefen und Rechnungen des Goethe-Instituts.

Registrierungs-Code:

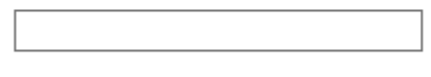

**ABSENDEN** 

#### **If you are not yet registered on Mein Goethe.de:**

- Register yourself on [www.goethe.de](http://www.goethe.de/) > "Mein Goethe.de". Please refer to the document EN\_Registration\_Mein Goethe.de.
	- Enter your Customer number, which will be printed on your receipt, & date of birth under *"Meine Kurse oder Prüfungen"*in *Registrierungscodes.*
	- Choose the Goethe examination level and click on *absenden.*

## KURS ODER PRÜFUNG HINZUFÜGEN

Zur Anzeige Ihrer Sprachkurse und Prüfungen geben Sie bitte einmalig Ihre Kundennummer oder Ihren Registrierungscode ein. Sie finden Ihre Kundennummer in Briefen und Rechnungen des Goethe-Instituts.

Registrierungs-Code:

**ABSENDEN**